# **Django ORM Cookbook Documentation** *Release 2.0*

**Agiliq**

**Sep 29, 2018**

# **Contents**

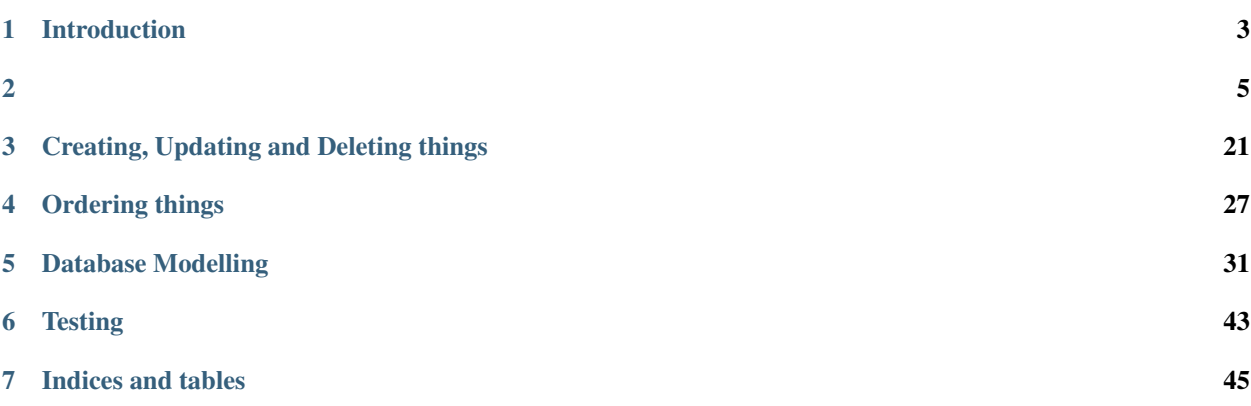

ORM ORM . "MTV"(--) - . ORM// 50 .

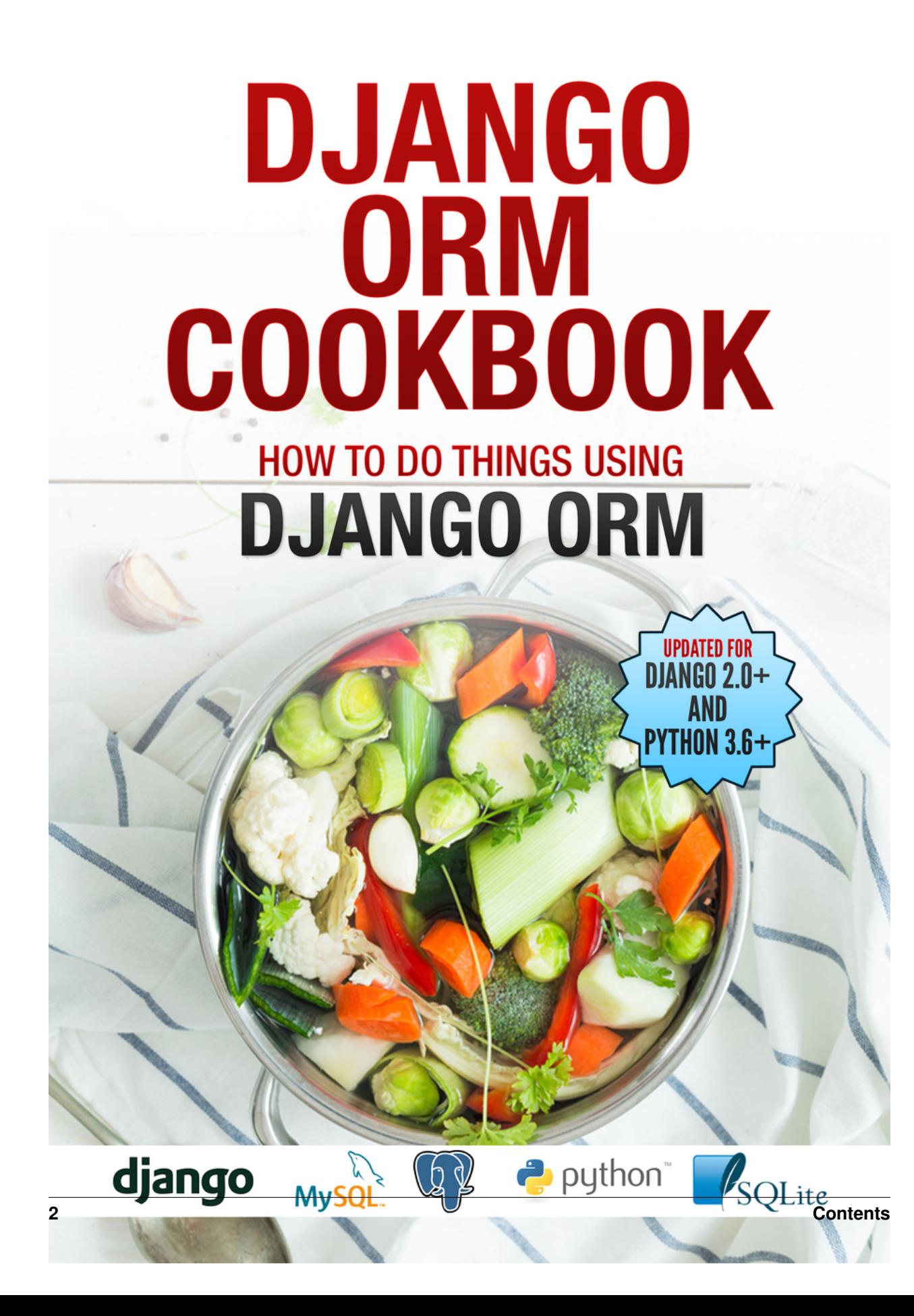

# CHAPTER<sup>1</sup>

# Introduction

<span id="page-6-0"></span>Django ORM is one of the key pillars of Django. It provides abstractions to work with databases, in a mostly database agnostic way.

Django ORM combines ease of use with powerful abstractions. It keeps "Simple things easy and hard things possible".

In this book, we will learn Django ORM by doing things with it. We will ask about 50 questions about Django ORM, and get a deeper understanding of the ORM.

### **1.1 How to read this book.**

Each chapter in the book is question. The questions are grouped in related chapters. You can read the book in eaither of two ways.

- 1. If you are looking to get answers to specific questions, read that chapter and other chapters in that group.
- 2. If you are need to get a deeper understanding of Django ORM and models layer, read the chapters from start to the end.

# CHAPTER 2

#### <span id="page-8-0"></span>**2.1 How to find the query associated with a queryset?**

Sometime you want to know how a Django ORM makes our queries execute or what is the corresponding SQL of the code you are writing. This is very strightforward. Youn can get str of any queryset.query to get the sql.

You have a model called Event. For getting all records, you will write something like Event.objects.all(), then do str(queryset.query)

```
>>> queryset = Event.objects.all()
>>> str(queryset.query)
SELECT "events_event"."id", "events_event"."epic_id",
    "events_event"."details", "events_event"."years_ago"
   FROM "events_event"
```

```
Type "help", "copyright", "credits" or "license" for more information.
(InteractiveConsole)
>>> queryset = Event.objects.all()
>>> print(queryset.query)
SELECT "events event"."id", "events event"."epic id", "events event"."details", "events event"."years ago" FROM "events event"
>>
```
#### Example 2

```
>>> queryset = Event.objects.filter(years_ago_gt=5)
>>> str(queryset.query)
SELECT "events_event"."id", "events_event"."epic_id", "events_event"."details",
"events_event"."years_ago" FROM "events_event"
WHERE "events_event"."years_ago" > 5
```
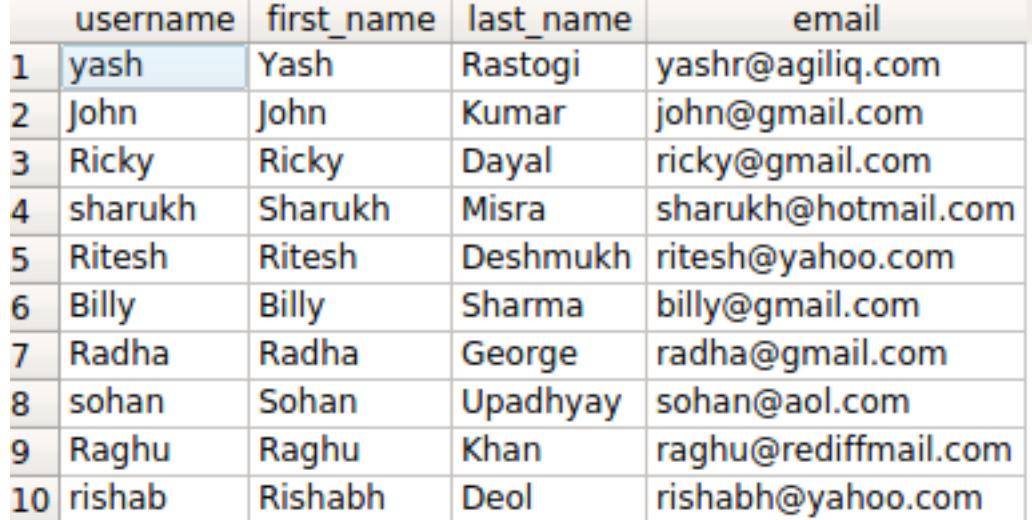

# **2.2 How to do OR queries in Django ORM?**

If you are using django.contrib.auth, you will have a table called auth\_user. It will have fields as username, first\_name, last\_name and more.

A common requirement is performing OR filtering with two ore more conditions. Say you want find all users with firstname starting with 'R' and last\_name starting with 'D'.

Django provides two options.

- queryset\_1 | queryset\_2
- filter(Q(<condition 1>)|Q(<condition 2>)

#### **2.2.1 The query in detail**

The SQL query for the above condition will look something like

```
SELECT username, first_name, last_name, email FROM auth_user WHERE first_name LIKE 'R%
˓→' OR last_name LIKE 'D%';
```

| username | first name   | last name | email                     |
|----------|--------------|-----------|---------------------------|
| 1 Ricky  | <b>Ricky</b> | Dayal     | ricky@gmail.com           |
| 2 Ritesh | Ritesh       |           | Deshmukh ritesh@yahoo.com |
| 3 Radha  | Radha        | George    | radha@gmail.com           |
| 4 Raghu  | Raghu        | Khan      | raghu@rediffmail.com      |
| 5 rishab | Rishabh      | Deol      | rishabh@yahoo.com         |

Similarly our ORM query would look like

```
queryset = User.objects.filter(
        first_name__startswith='R'
    ) | User.objects.filter(
```

```
last_name__startswith='D'
)
queryset
<QuerySet [<User: Ricky>, <User: Ritesh>, <User: Radha>, <User: Raghu>, <User: rishab>
\rightarrow]>
```
You can also look at the generated query.

```
In [5]: str(queryset.query)
Out[5]: 'SELECT "auth_user"."id", "auth_user"."password", "auth_user"."last_login",
"auth_user"."is_superuser", "auth_user"."username", "auth_user"."first_name",
"auth_user"."last_name", "auth_user"."email", "auth_user"."is_staff",
"auth_user"."is_active", "auth_user"."date_joined" FROM "auth_user"
WHERE ("auth_user"."first_name"::text LIKE R% OR "auth_user"."last_name"::text LIKE D
\leftrightarrow \frac{6}{9})\frac{1}{9}
```
Alternatively, you can use the  $\circ$  objects.

```
from django.db.models import Q
qs = User.objects.filter(Q(first_name__startswith='R')|Q(last_name__startswith='D'))
```
If you look at the generated query, the result is exactly the same

```
In [9]: str(qs.query)
Out[9]: 'SELECT "auth_user"."id", "auth_user"."password", "auth_user"."last_login",
"auth_user"."is_superuser", "auth_user"."username", "auth_user"."first_name",
  "auth_user"."last_name", "auth_user"."email", "auth_user"."is_staff",
  "auth_user"."is_active", "auth_user"."date_joined" FROM "auth_user"
 WHERE ("auth_user"."first_name"::text LIKE R% OR "auth_user"."last_name"::text LIKE
˓→D%)'
```
#### **2.3 How to do AND queries in Django ORM?**

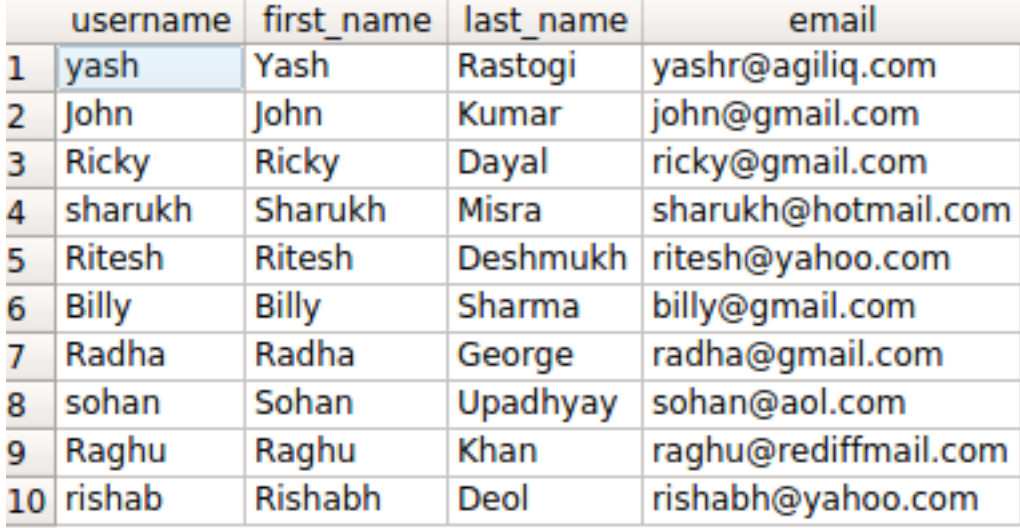

If you are using django.contrib.auth, you will have a table called auth user. It will have fields as username, first name, last name and more.

You would frequently need to want to perform AND operation, to find querysets which match multiple criteria.

Say you want to find users with firstname starting with 'R' AND last\_name starting with 'D'.

Django provides three options.

- filter(<condition\_1>, <condition\_2>)
- queryset\_1 & queryset\_2
- filter(Q(<condition\_1>) & Q(<condition\_2>))

#### **2.3.1 The query in detail**

Our SQL query for the above condition will look something like

```
SELECT username, first_name, last_name, email FROM auth_user WHERE first_name LIKE 'R%
˓→' AND last_name LIKE 'D%';
```
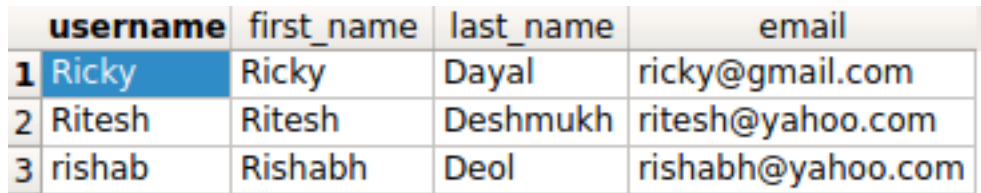

The default way to combine multiple conditions in filter is AND, so you can just do.

```
queryset_1 = User.objects.filter(
   first_name__startswith='R',
    last_name__startswith='D'
)
```
Alternatively, you can explicitly use the *&* operator on querysets.

```
queryset_2 = User.objects.filter(
   first_name__startswith='R'
) & User.objects.filter(
    last_name__startswith='D'
)
```
For complete customisability, you can use the  $\circ$  objects.

```
queryset_3 = User.objects.filter(
   Q(first_name__startswith='R') &
    Q(last_name__startswith='D')
)
queryset_1
<QuerySet [<User: Ricky>, <User: Ritesh>, <User: rishab>]>
```
You can look at the generated query and verify that they are all same.

```
In [10]: str(queryset_2.query)
Out[10]: 'SELECT "auth_user"."id", "auth_user"."password", "auth_user"."last_login",
˓→"auth_user"."is_superuser", "auth_user"."username", "auth_user"."first_name", "auth_
˓→user"."last_name", "auth_user"."email", "auth_user"."is_staff", "auth_user"."is_
 →active", "auth_user"."date_joined" FROM "auth_user" WHERE ("auth_user"."first_name<br>→"::text LIKE R% AND "auth_user"."last_name"::text LIKE D%)' (continues on next page)
```

```
In [11]: str(queryset_1.query) == str(queryset_2.query) == str(queryset_3.query)
Out[11]: True
```
### **2.4 How to do a NOT query in Django queryset?**

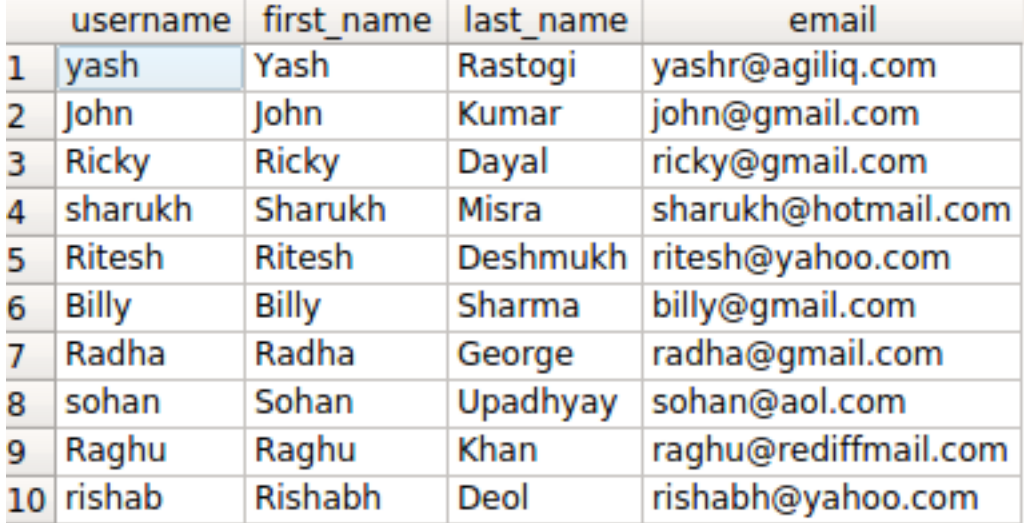

If you are using django.contrib.auth, you will have a table called auth\_user. It will have fields as username, first\_name, last\_name and more.

Say you want to fetch all users with id NOT < 5. You need a NOT operation.

Django provides two options.

- exclude(<condition>)
- filter(~Q(<condition>))

#### **2.4.1 The query in detail**

Our SQL query for the above condition will look something like

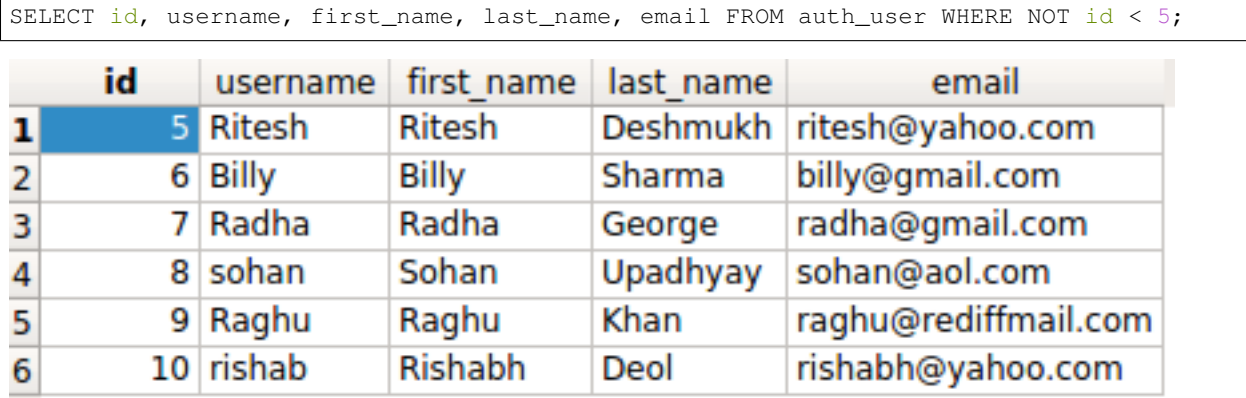

Method 1 using exclude

Method 2 using Q() method

```
>>> from django.db.models import Q
>>> queryset = User.objects.filter(~Q(id_lt=5))
>>> queryst
<QuerySet [<User: Ritesh>, <User: Billy>, <User: Radha>, <User: sohan>, <User: Raghu>,
˓→ <User: rishab>]>
```
# **2.5 2 (union)?**

union  $2 \cdot \cdot \cdot \cdot$ , .

```
auth_user . union 2 .
```

```
>>> q1 = User.objects.filter(id__gte=5)
>>> q1
<QuerySet [<User: Ritesh>, <User: Billy>, <User: Radha>, <User: sohan>, <User: Raghu>,
˓→ <User: rishab>]>
>>> q2 = User.objects.filter(id__lte=9)
>> 92<QuerySet [<User: yash>, <User: John>, <User: Ricky>, <User: sharukh>, <User: Ritesh>,
˓→ <User: Billy>, <User: Radha>, <User: sohan>, <User: Raghu>]>
\gg q1.union(q2)
<QuerySet [<User: yash>, <User: John>, <User: Ricky>, <User: sharukh>, <User: Ritesh>,
˓→ <User: Billy>, <User: Radha>, <User: sohan>, <User: Raghu>, <User: rishab>]>
>>> q2.union(q1)
<QuerySet [<User: yash>, <User: John>, <User: Ricky>, <User: sharukh>, <User: Ritesh>,
˓→ <User: Billy>, <User: Radha>, <User: sohan>, <User: Raghu>, <User: rishab>]>
```
, .

```
>>> q3 = EventVillain.objects.all()
>>> q3
<QuerySet [<EventVillain: EventVillain object (1)>]>
>>> q1.union(q3)
django.db.utils.OperationalError: SELECTs to the left and right of UNION do not have,
→the same number of result columns
```
union . error . 2 union .

Hero Villain name gender 2 values\_list union .

```
Hero.objects.all().values_list(
   "name", "gender"
).union(
Villain.objects.all().values_list(
    "name", "gender"
))
```
Hero Villain name gender .

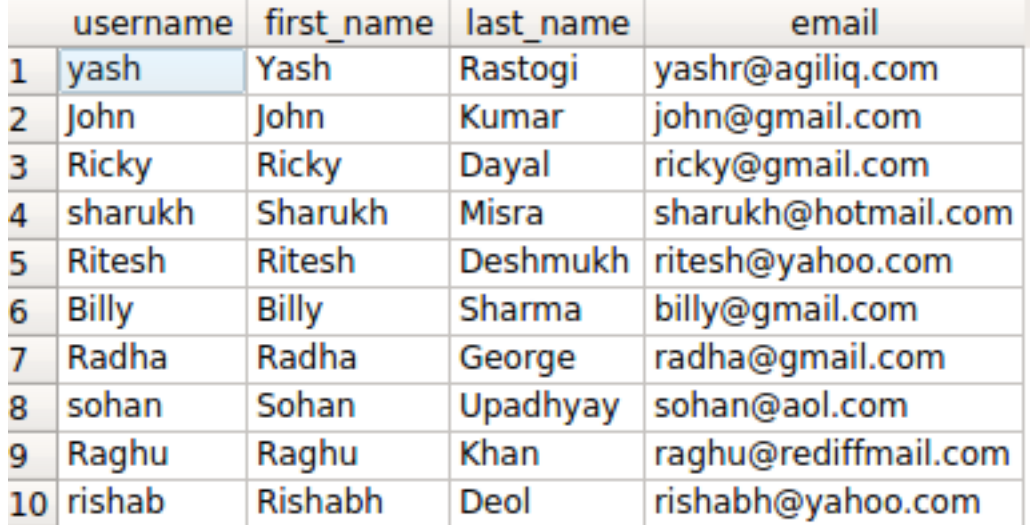

#### **2.6 How to select some fields only in a queryset?**

The auth\_user model has a number of fields in it. But sometimes, you do not need to use all the fields. In such situations, we can query only desired fields.

Django provides two ways to do this

- *values* and *values\_list* methods on queryset.
- *only\_method*

Say, we want to get first\_name and last\_name of all the users whose name starts with R. You do not want the fetch the other fields to reduce the work the DB has to do.

```
>>> User.objects.filter(
    first_name__startswith='R'
).values('first_name', 'last_name')
<QuerySet [{'first_name': 'Ricky', 'last_name': 'Dayal'}, {'first_name': 'Ritesh',
˓→'last_name': 'Deshmukh'}, {'first_name': 'Radha', 'last_name': 'George'}, {'first_
˓→name': 'Raghu', 'last_name': 'Khan'}, {'first_name': 'Rishabh', 'last_name': 'Deol'}
\sim]
```
You can verify the generated sql using  $str$  (queryset.query), which gives.

```
SELECT "auth_user"."first_name", "auth_user"."last_name"
FROM "auth_user" WHERE "auth_user"."first_name"::text LIKE R%
```
The output will be list of dictionaries.

Alternatively, you can do

```
>> queryset = User.objects.filter(
    first_name__startswith='R'
).only("first_name", "last_name")
```
str(queryset.query), gives us

```
SELECT "auth_user"."id", "auth_user"."first_name", "auth_user"."last_name"
FROM "auth_user" WHERE "auth_user"."first_name"::text LIKE R%
```
The only difference between only and values is only also fetches the id.

### **2.7 How to do a subquery expression in Django?**

Django allows using SQL subqueries. Let's start with something simple, We have a UserParent model which has OnetoOne relation with auth user. We will find all the UserParent which have a UserParent.

```
>>> from django.db.models import Subquery
>>> users = User.objects.all()
>>> UserParent.objects.filter(user_id__in=Subquery(users.values('id')))
<QuerySet [<UserParent: UserParent object (2)>, <UserParent: UserParent object (5)>,
˓→<UserParent: UserParent object (8)>]>
```
Now for something more complex. For each Category, we want to find the most benevolent Hero.

The models look something like this.

```
class Category(models.Model):
   name = models.CharField(max_length=100)
class Hero(models.Model):
    # ...
   name = models.CharField(max_length=100)
   category = models.ForeignKey(Category, on_delete=models.CASCADE)
   benevolence_factor = models.PositiveSmallIntegerField(
       help_text="How benevolent this hero is?",
        default=50
    )
```
You can find the most benevolent Hero like this

```
hero_qs = Hero.objects.filter(
   category=OuterRef("pk")
).order_by("-benevolence_factor")
Category.objects.all().annotate(
   most_benevolent_hero=Subquery(
        hero_qs.values('name')[:1]
    )
)
```
If you look at the generated sql, you will see

```
SELECT "entities_category"."id",
       "entities_category"."name",
  (SELECT U0."name"
  FROM "entities_hero" U0
  WHERE U0."category_id" = ("entities_category"."id")
   ORDER BY U0."benevolence_factor" DESC
   LIMIT 1) AS "most_benevolent_hero"
FROM "entities_category"
```
Let's break down the queryset logic. The first part is

```
hero_qs = Hero.objects.filter(
   category=OuterRef("pk")
).order_by("-benevolence_factor")
```
We are ordering the Hero object by benevolence\_factor in DESC order, and using category=OuterRef("pk") to declare that we will be using it in a subquery.

Then we annotate with most\_benevolent\_hero=Subquery(hero\_qs.values('name')[:1]), to get use the subquery with a Category queryset. The hero\_qs.values('name')[:1] part picks up the first name from subquery.

#### **2.8**

Django ORM . first\_name 'R' User Object User.objects. filter(first\_name\_\_startswith='R') . first\_name last\_name F obejct . user .

```
In [27]: User.objects.create_user(email="shabda@example.com", username="shabda",
˓→first_name="Shabda", last_name="Raaj")
Out<sup>[27]</sup>: <User: shabda>
In [28]: User.objects.create_user(email="guido@example.com", username="Guido", first_
˓→name="Guido", last_name="Guido")
Out[28]: <User: Guido>
```
fisrt\_name last\_name .

```
In [29]: User.objects.filter(last_name=F("first_name"))
Out[29]: <QuerySet [<User: Guido>]>
```
F object annotate . first\_name last\_name Substr("first\_name", 1, 1).

```
In [41]: User.objects.create_user(email="guido@example.com", username="Tim", first_
˓→name="Tim", last_name="Teters")
Out[41]: <User: Tim>
# \ldotsIn [46]: User.objects.annotate(first=Substr("first_name", 1, 1), last=Substr("last_
˓→name", 1, 1)).filter(first=F("last"))
Out[46]: <QuerySet [<User: Guido>, <User: Tim>]>
```
F object qt, lt expression.

#### **2.9 Object FileField ?**

FileField ImageField . Database CharField . object .

```
no_files_objects = MyModel.objects.filter(
    Q(file='')|Q(file=None)
)
```
# **2.10 Django ORM join ?**

SOL Join . Join

```
>>> a1 = Article.objects.select_related('reporter') // Using select_related
>>> a1
<QuerySet [<Article: International News>, <Article: Local News>, <Article: Morning
˓→news>, <Article: Prime time>, <Article: Test Article>, <Article: Weather Report>]>
>>> print(a1.query)
SELECT "events_article"."id", "events_article"."headline", "events_article"."pub_date
˓→", "events_article"."reporter_id", "events_article"."slug", "auth_user"."id", "auth_
˓→user"."password", "auth_user"."last_login", "auth_user"."is_superuser", "auth_user".
˓→"username", "auth_user"."first_name", "auth_user"."last_name", "auth_user"."email",
˓→"auth_user"."is_staff", "auth_user"."is_active", "auth_user"."date_joined" FROM
˓→"events_article" INNER JOIN "auth_user" ON ("events_article"."reporter_id" = "auth_
˓→user"."id") ORDER BY "events_article"."headline" ASC
>>> a2 = Article.objects.filter(reporter_username='John')
>>> a2
<QuerySet [<Article: International News>, <Article: Local News>, <Article: Prime time>
˓→, <Article: Test Article>, <Article: Weather Report>]>
>>> print(a2.query)
SELECT "events_article"."id", "events_article"."headline", "events_article"."pub_date
˓→", "events_article"."reporter_id", "events_article"."slug" FROM "events_article"
˓→INNER JOIN "auth_user" ON ("events_article"."reporter_id" = "auth_user"."id") WHERE
˓→"auth_user"."username" = John ORDER BY "events_article"."headline" ASC
```
### **2.11 record ?**

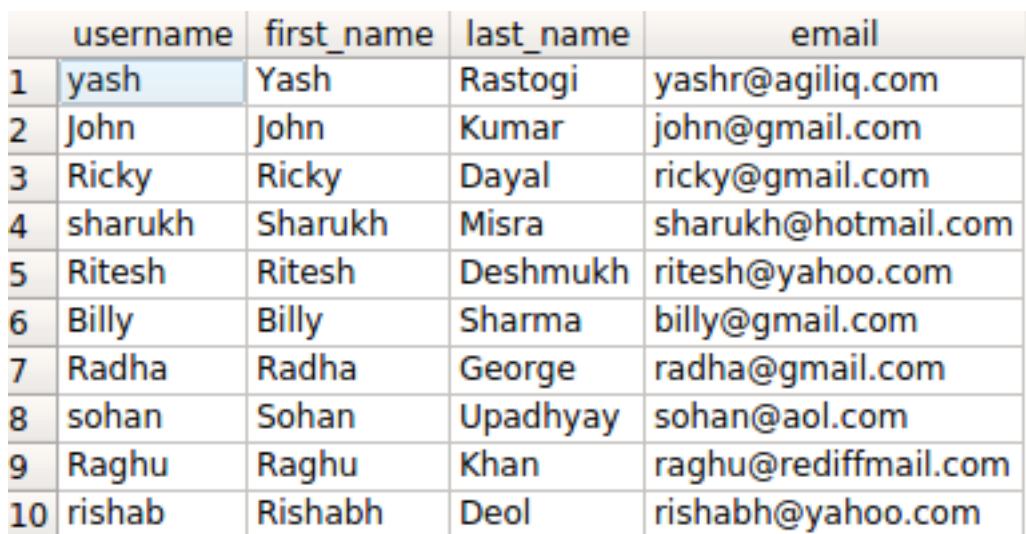

. Django ORM first() last() n . slice

slice N record .

```
>>> user = User.objects.order_by('-last_login')[1] // Second Highest record w.r.t
˓→'last_login'
>>> user.first_name
'Raghu'
```

```
>>> user = User.objects.order_by('-last_login')[2] // Third Highest record w.r.t
˓→'last_login'
>>> user.first_name
'Sohan'
```
User.objects.order\_by('-last\_login')[2] Database SQL.LIMIT ... OFFSET SQLLIMIT ... OFFSET .

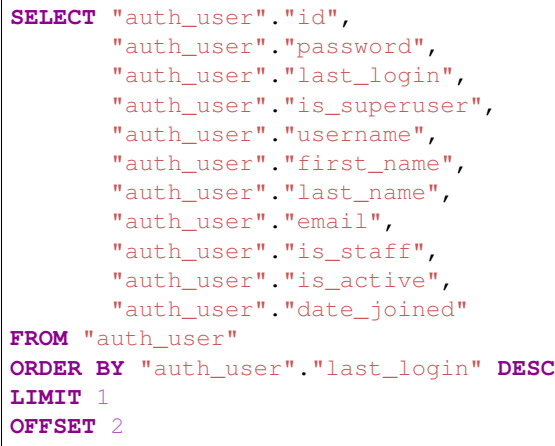

# **2.12**

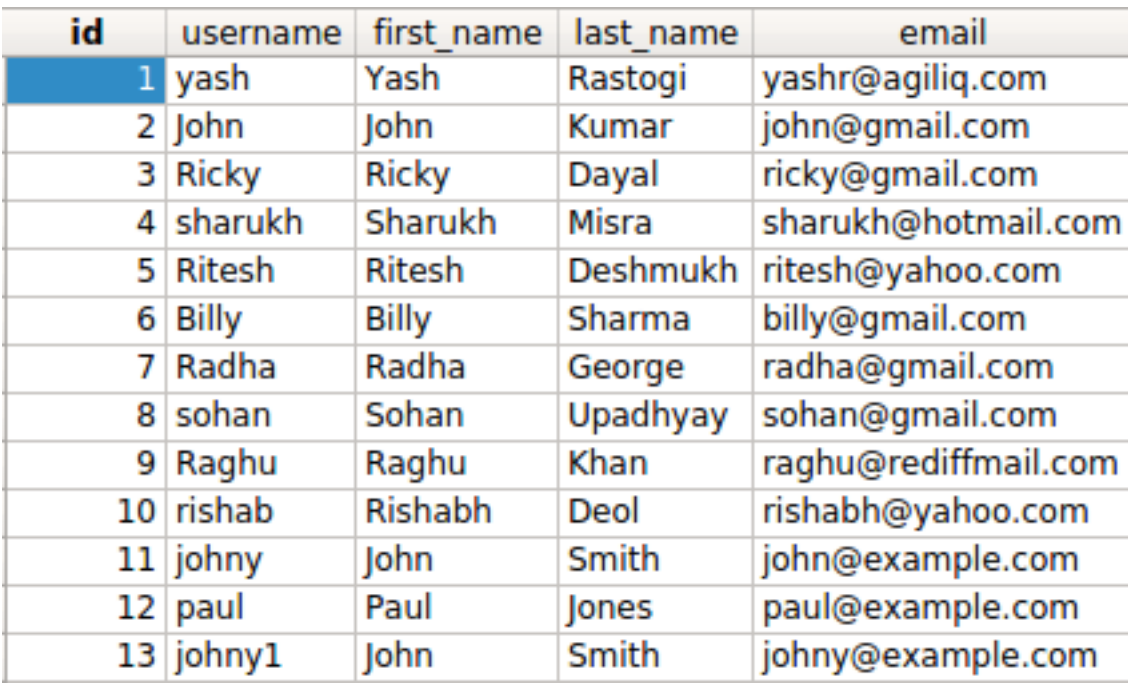

first\_name user . record .

```
>>> duplicates = User.objects.values(
    'first_name'
```

```
).annotate(name_count=Count('first_name')).filter(name_count__gt=1)
>>> duplicates
<QuerySet [{'first_name': 'John', 'name_count': 3}]>
```
record id

```
>>> records = User.objects.filter(first_name__in=[item['first_name'] for item in
˓→duplicates])
>>> print([item.id for item in records])
[2, 11, 13]
```
========================================================================

How to find distinct field values from queryset? 2

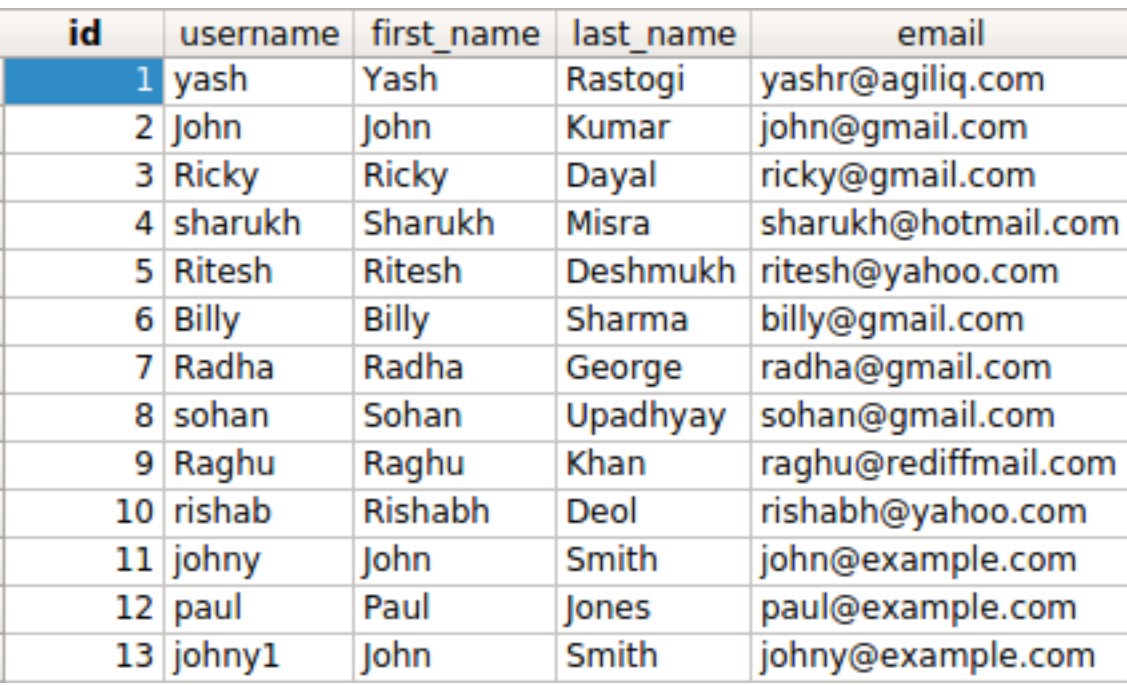

first\_name .

```
distinct = User.objects.values(
  'first_name'
).annotate(
   name_count=Count('first_name')
).filter(name_count=1)
records = User.objects.filter(first_name__in=[item['first_name'] for item in
˓→distinct])
```
User.objects.distinct("first\_name").all(), first\_name .

## **2.13 Q ?**

```
Q OR AND NOT . Q Where .
OR ,
```

```
>>> from django.db.models import Q
>>> queryset = User.objects.filter(
   Q(first_name__startswith='R') | Q(last_name__startswith='D')
)
>>> queryset
<QuerySet [<User: Ricky>, <User: Ritesh>, <User: Radha>, <User: Raghu>, <User: rishab>
˓→]>
```
AND ,

.

```
>>> queryset = User.objects.filter(
   Q(first_name_  stantswith='R')   & Q(last_name_  startswith='D'))
>>> queryset
<QuerySet [<User: Ricky>, <User: Ritesh>, <User: rishab>]>
```
(first\_name) 'R' (last\_name) 'Z'

```
>>> queryset = User.objects.filter(
   Q(first_name__startswith='R') & ~Q(last_name__startswith='Z')
)
```

```
SELECT "auth_user"."id",
       "auth_user"."password",
       "auth_user"."last_login",
       "auth_user"."is_superuser",
       "auth_user"."username",
       "auth_user"."first_name",
       "auth_user"."last_name",
       "auth_user"."email",
       "auth_user"."is_staff",
       "auth_user"."is_active",
       "auth_user"."date_joined"
FROM "auth_user"
WHERE ("auth_user"."first_name"::text LIKE R%
       AND NOT ("auth_user"."last_name"::text LIKE Z%))
```
 $Q$ .

#### **2.14 Django ORM ?**

Max, Min, Avg, Sum Django ORM . Django . . . .

```
>>> from django.db.models import Avg, Max, Min, Sum, Count
>>> User.objects.all().aggregate(Avg('id'))
{'id__avg': 7.571428571428571}
>>> User.objects.all().aggregate(Max('id'))
{'id__max': 15}
>>> User.objects.all().aggregate(Min('id'))
{'id__min': 1}
>>> User.objects.all().aggregate(Sum('id'))
{'id__sum': 106}
```
#### **2.15 ?**

category .

```
class Category(models.Model):
   name = models.CharField(max_length=100)
   class Meta:
       verbose_name_plural = "Categories"
   def __str__(self):
        return self.name
```
**Category** 

(order\_by) . .

```
def get_random():
    return Category.objects.order_by("?").first()
```
: order\_by('?') . 100 Category . python manage.py dbshell db.

```
INSERT INTO entities_category
            (name)
(SELECT Md5(Random() :: text) AS descr
FROM generate_series(1, 1000000));
```
. md5-s name db .

max id  $[1, \text{max} \text{ id}]$  . db .

```
In [1]: from django.db.models import Max
In [2]: from entities.models import Category
In [3]: import <u>random</u>
In [4]: def get_random2():
  ...: max_id = Category.objects.all().aggregate(max_id=Max("id"))['max_id']
   ...: pk = random.random(1, max_id)...: return Category.objects.get(pk=pk)
   ...:
In [5]: get_random2()
Out[5]: <Category: e2c3a10d3e9c46788833c4ece2a418e2>
In [6]: get_random2()
Out[6]: <Category: f164ad0c5bc8300b469d1c428a514cc1>
```
, Category .

```
In [8]: def get_random3():
  ...: max_id = Category.objects.all().aggregate(max_id=Max("id"))['max_id']
  ...: while True:
  \dots: pk = random.randint(1, max_id)
  ...: category = Category.objects.filter(pk=pk).first()
  ...: if category:
  ...: return category
```

```
In [9]: get_random3()
Out[9]: <Category: 334aa9926bd65dc0f9dd4fc86ce42e75>
In [10]: get_random3()
Out[10]: <Category: 4092762909c2c034e90c3d2eb5a73447>
```

```
while True: return.timeit .
```

```
In [14]: timeit.timeit(get_random3, number=100)
Out[14]: 0.20055226399563253
In [15]: timeit.timeit(get_random, number=100)
Out[15]: 56.92513192095794
```
get\_random3 283 . get\_random get\_random3 .

#### **2.16 ?**

...:

Django Lower, Coalesce, Max . . .

Django Django Func .

Postgres fuzzystrmatch . create extension fuzzystrmatch postgres DB .

Postgres levenshtein. Hero.

```
Hero.objects.create(name="Zeus", description="A greek God", benevolence_factor=80,
˓→category_id=12, origin_id=1)
Hero.objects.create(name="ZeuX", description="A greek God", benevolence_factor=80,
˓→category_id=12, origin_id=1)
Hero.objects.create(name="Xeus", description="A greek God", benevolence_factor=80,
˓→category_id=12, origin_id=1)
Hero.objects.create(name="Poseidon", description="A greek God", benevolence_factor=80,
˓→ category_id=12, origin_id=1)
```
(name) Zeus Hero .

```
from django.db.models import Func, F
Hero.objects.annotate(like_zeus=Func(F('name'), function='levenshtein', template="
˓→%(function)s(%(expressions)s, 'Zeus')"))
```
like\_zeus=Func(F('name'), function='levenshtein', template="%(function)s(%expressions)s, 'Zeus')") function template, . .

```
class LevenshteinLikeZeus(Func):
   function='levenshtein'
   template="%(function)s(%(expressions)s, 'Zeus')"
```
Hero.objects.annotate(like\_zeus=LevenshteinLikeZeus(F("name"))) .

like\_zeus .

```
In [16]: Hero.objects.annotate(
  ...: like_zeus=LevenshteinLikeZeus(F("name"))
   ...: ).filter(
   ...: like_zeus__1t=2
   ...: )
   ...:
Out[16]: <QuerySet [<Hero: Zeus>, <Hero: ZeuX>, <Hero: Xeus>]>
```
# CHAPTER 3

# Creating, Updating and Deleting things

### <span id="page-24-0"></span>**3.1 How to create multiple objects in one shot?**

There are conditions when we want to save multiple objects in one go. Say we want to add multiple categories at once and we don't want to make many queries to the database. We can use bulk\_create for creating multiple objects in one shot.

Here is an example.

```
>>> Category.objects.all().count()
2
>>> Category.objects.bulk_create(
    [Category(name="God"),
     Category(name="Demi God"),
     Category(name="Mortal")]
)
[<Category: God>, <Category: Demi God>, <Category: Mortal>]
>>> Category.objects.all().count()
5
```
bulk\_create takes a list of unsaved objects.

## **3.2 How to copy or clone an existing model object?**

There is no built-in method for copying model instances, it is possible to create new instance with all fields values copied.

If an instance is saved with instance's pk set to None, the instance is used to create a new record in the DB. That means every field other than the PK is copied.

```
In [2]: Hero.objects.all().count()
Out[2]: 4
```

```
In [3]: hero = Hero.objects.first()
In [4]: hero.pk = None
In [5]: hero.save()
In [6]: Hero.objects.all().count()
Out[6]: 5
```
#### **3.3 How to ensure that only one object can be created?**

Sometimes you want to ensure that only one record can be created for a model. This is commonly required as application configuration store, or as a locking mechanism to access shared resources.

Let us convert our Origin model to be singleton.

```
class Origin(models.Model):
   name = models.CharField(max_length=100)
   def save(self, *args, **kwargs):
       if self. class .objects.count():
           self.pk = self.__class__.objects.first().pk
       super().save(*args, **kwargs)
```
What did we do? We overrode the save method, and set the pk to an existing value. This ensures that when create is called and any object exists, an IntegrityError is raised.

### **3.4 How to update denormalized fields in other models on save?**

You have models like this.

```
class Category(models.Model):
   name = models.CharField(max_length=100)
   hero_count = models.PositiveIntegerField()
   villain_count = models.PositiveIntegerField()
   class Meta:
       verbose_name_plural = "Categories"
class Hero(models.Model):
   name = models.CharField(max_length=100)
   category = models.ForeignKey(Category, on_delete=models.CASCADE)
    # ...
class Villain(models.Model):
    name = models.CharField(max_length=100)
    category = models.ForeignKey(Category, on_delete=models.CASCADE)
    # 1.1.1
```
You need the hero count and villain count, to be updated when new objects are created.

You can do something like this

```
class Hero(models.Model):
    # ...
    def save(self, *args, **kwargs):
        if not self.pk:
            Category.objects.filter(pk=self.category_id).update(hero_count=F('hero_
\rightarrowcount')+1)
        super().save(*args, **kwargs)
class Villain(models.Model):
    # ...
    def save(self, *args, **kwargs):
        if not self.pk:
            Category.objects.filter(pk=self.category_id).update(villain_count=F(
˓→'villain_count')+1)
        super().save(*args, **kwargs)
```
Note how we did not use self.category.hero\_count += 1, as update will do a DB update.

The alternative method is using *signals*. You can do it like this.

```
from django.db.models.signals import pre_save
from django.dispatch import receiver
@receiver(pre_save, sender=Hero, dispatch_uid="update_hero_count")
def update_hero_count(sender, **kwargs):
   hero = kwargs['instance']
    if hero.pk:
        Category.objects.filter(pk=hero.category_id).update(hero_count=F('hero_count
\leftrightarrow')+1)
@receiver(pre_save, sender=Villain, dispatch_uid="update_villain_count")
def update_villain_count(sender, **kwargs):
   villain = kwargs['instance']
   if villain.pk:
       Category.objects.filter(pk=villain.category_id).update(villain_count=F(
˓→'villain_count')+1)
```
#### **3.4.1 Signals vs Overriding .save**

Since either of signals of .save can be used for the save behviour, when should you use which one? I follow a simple rule.

- If your fields depend on a model you control, override .save
- If your fields depend on a model from a 3rd party app, which you do no control, use signals.

#### **3.5 How to perform truncate like operation using Django ORM?**

Truncate statement in SQL is meant to empty a table for future use. Though Django doesn't provide a builtin to truncate a table, but still similar result can be achived using delete() method. For example:

```
>>> Category.objects.all().count()
7
>>> Category.objects.all().delete()
(7, {'entity.Category': 7})
>>> Category.objects.all().count()
0
```
This works, but this uses DELETE FROM . . . SQL statement. If you have a large number of records, this can be quite slow. You can add a classmethod to Category if you want to enable truncate.

```
class Category(models.Model):
    \# ...
   @classmethod
    def truncate(cls):
       with connection.cursor() as cursor:
            cursor.execute('TRUNCATE TABLE "{0}" CASCADE'.format(cls._meta.db_table))
```
Then you can call Category.truncate () to a real database truncate.

# **3.6 What signals are raised by Django during object creation or update?**

Django provides signals which allows hooking into a model objects creation and deletion lifecycle. The signals provided by Django are

- pre\_init
- post\_init
- pre\_save
- post\_save
- pre\_delete
- post\_delete

Among these, the most commonly used signals are pre\_save and post\_save. We will look into them in detail.

#### **3.6.1 Signals vs overriding .save**

Since signals can be used for similar effects as overriding . save, which one to use is a frequent source of confusion. Here is when you should use which.

- If you want other people, eg. third party apps, to override or customize the object save behaviour, you should raise your own signals
- If you are hooking into the save behavior of an app you do not control, you should hook into the post\_save or pre\_save
- If you are customizing the save behaviour of apps you control, you should override save.

Lets take an example of a UserToken model. This a class used for providing authentication and should get created whenever a User is created.

```
class UserToken(models.Model):
    token = models.CharField(max_length=64)
    # ...
```
### **3.7 How to convert string to datetime and store in database?**

We can convert a date-string and store it in the database using django in many ways. Few of them are discussed below. Lets say we have a date-string as "2018-03-11" we can not directly store it to our date field, so we can use some dateparser or python library for it.

```
>>> user = User.objects.get(id=1)
>>> date_str = "2018-03-11"
>>> from django.utils.dateparse import parse_date // Way 1
>>> temp_date = parse_date(date_str)
>>> a1 = Article(headline="String converted to date", pub_date=temp_date,
˓→reporter=user)
>>> a1.save()
>>> a1.pub_date
datetime.date(2018, 3, 11)
>>> from datetime import datetime // Way 2
>>> temp_date = datetime.strptime(date_str, "%Y-%m-%d").date()
>>> a2 = Article(headline="String converted to date way 2", pub_date=temp_date,.
˓→reporter=user)
>>> a2.save()
>>> a2.pub_date
datetime.date(2018, 3, 11)
```
# CHAPTER 4

## Ordering things

#### <span id="page-30-0"></span>**4.1 ?**

order\_by . . .

>>> User.objects.all().order\_by('date\_joined') # <QuerySet [<User: yash>, <User: John>, <User: Ricky>, <User: sharukh>, <User: Ritesh>, ˓<sup>→</sup> <User: Billy>, <User: Radha>, <User: Raghu>, <User: rishab>, <User: johny>, <User: ˓<sup>→</sup>paul>, <User: johny1>, <User: alien>]> >>> User.objects.all().order\_by('-date\_joined') # <QuerySet [<User: alien>, <User: johny1>, <User: paul>, <User: johny>, <User: rishab>, ˓<sup>→</sup> <User: Raghu>, <User: Radha>, <User: Billy>, <User: Ritesh>, <User: sharukh>, ˓<sup>→</sup><User: Ricky>, <User: John>, <User: yash>]>

.

User.objects.all().order\_by('date\_joined', '-last\_login')

SQL .

```
SELECT "auth_user"."id",
       -- More fields
      "auth_user"."date_joined"
FROM "auth_user"
ORDER BY "auth_user"."date_joined" ASC,
        "auth_user"."last_login" DESC
```
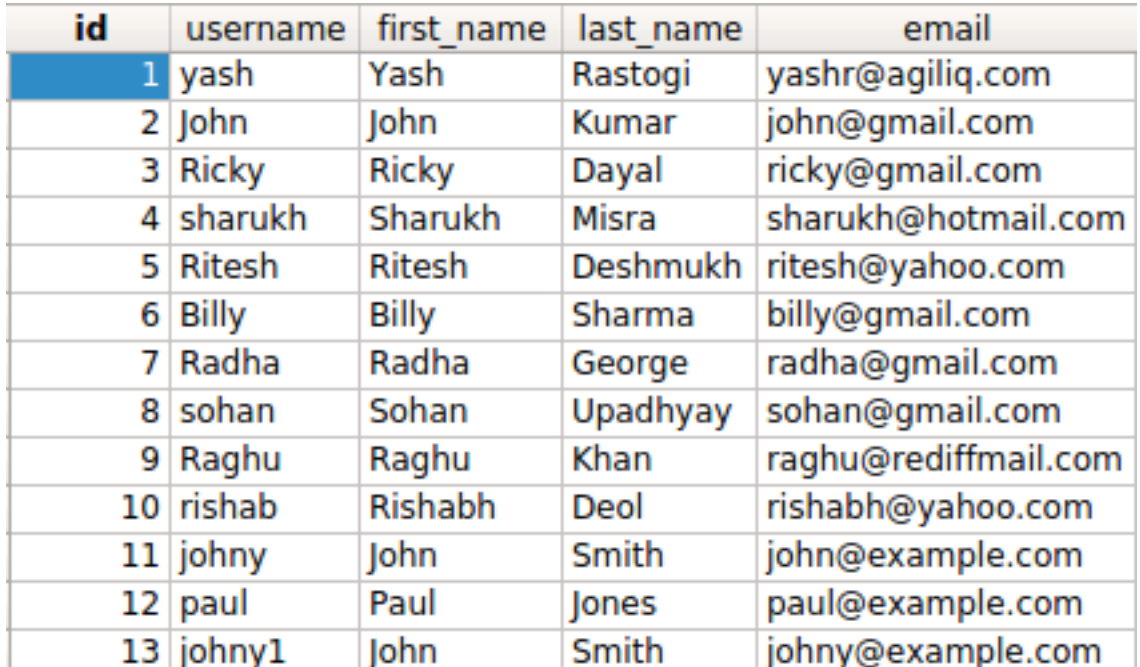

#### **4.2 ?**

order\_by , . .

>>> User.objects.all().order\_by('username').values\_list('username', flat=True) <QuerySet ['Billy', 'John', 'Radha', 'Raghu', 'Ricky', 'Ritesh', 'johny', 'johny1', ˓<sup>→</sup>'paul', 'rishab', 'sharukh', 'sohan', 'yash']>

```
>>> from django.db.models.functions import Lower
>>> User.objects.all().order_by(Lower('username')).values_list('username', flat=True)
<QuerySet ['Billy', 'John', 'johny', 'johny1', 'paul', 'Radha', 'Raghu', 'Ricky',
˓→'rishab', 'Ritesh', 'sharukh', 'sohan', 'yash']>
```
, Lower Annotate , .

```
User.objects.annotate(
   lower_name=Lower('username')
).order_by('lower_name').values_list('username', flat=True)
```
 $\gamma$ 

.

```
order_by . , .
```

```
In [5]: from django.contrib.auth.models import User
```

```
In [6]: User.objects.all().order_by("is_active", "-last_login", "first_name")
Out[6]: <QuerySet [<User: Guido>, <User: shabda>, <User: Tim>]>
```
() ?

Category Hero .

```
class Category(models.Model):
   name = models.CharField(max_length=100)
class Hero(models.Model):
   # ...
   name = models.CharField(max_length=100)
   category = models.ForeignKey(Category, on_delete=models.CASCADE)
```
category category *Hero* name .

```
Hero.objects.all().order_by(
    'category__name', 'name'
)
```
'category\_name'` (:code:
`\_) .,

SQL .

```
SELECT "entities_hero"."id",
       "entities_hero"."name",
       -- more fields
FROM "entities_hero"
INNER JOIN "entities_category" ON ("entities_hero"."category_id" = "entities_category
ightharpoonup"."id")
ORDER BY "entities_category"."name" ASC,
         "entities_hero"."name" ASC
```
Annotate ?

Category Hero .

```
class Category(models.Model):
   name = models.CharField(max_length=100)
class Hero(models.Model):
    # ...
   name = models.CharField(max_length=100)
   category = models.ForeignKey(Category, on_delete=models.CASCADE)
```
Category Hero, .

```
Category.objects.annotate(
   hero_count=Count("hero")
).order_by(
    "-hero_count"
)
```
# CHAPTER 5

## Database Modelling

#### <span id="page-34-0"></span>**5.1 ?**

- . ., .
- , UserParent .

```
from django.contrib.auth.models import User
class UserParent(models.Model):
   user = models.OneToOneField(
       User,
        on_delete=models.CASCADE,
        primary_key=True,
    )
    father_name = models.CharField(max_length=100)
   mother_name = models.CharField(max_length=100)
```

```
>>> u1 = User.objects.get(first_name='Ritesh', last_name='Deshmukh')
>>> u2 = User.objects.get(first_name='Sohan', last_name='Upadhyay')
>>> p1 = UserParent(user=u1, father_name='Vilasrao Deshmukh', mother_name='Vaishali,
˓→Deshmukh')
>>> p1.save()
>>> p1.user.first_name
'Ritesh'
>>> p2 = UserParent (user=u2, father_name='Mr R S Upadhyay', mother_name='Mrs S K
˓→Upadhyay')
>>> p2.save()
>>> p2.user.last_name
'Upadhyay'
```
on delete Django . (: ForeignKey ) on\_delete=models.CASCADE , Django .

>>> u2.delete()

UserParent .

#### **5.2 ?**

 $\ 0$  ,

.

ForeignKey .

```
class Article(models.Model):
   headline = models.CharField(max_length=100)
    pub_date = models.DateField()
    reporter = models.ForeignKey(User, on_delete=models.CASCADE, related_name=
˓→'reporter')
   def __str__(self):
        return self.headline
    class Meta:
        ordering = ('headline',)
```

```
>>> u1 = User(username='johny1', first_name='Johny', last_name='Smith', email=
˓→'johny@example.com')
>>> u1.save()
>>> u2 = User(username='alien', first_name='Alien', last_name='Mars', email=
˓→'alien@example.com')
>>> u2.save()
>>> from datetime import date
>>> a1 = Article(headline="This is a test", pub_date=date(2018, 3, 6), reporter=u1)
>>> a1.save()
>>> a1.reporter.id
13
>>> a1.reporter
<User: johny1>
```
ValueError .

```
>>> u3 = User(username='someuser', first_name='Some', last_name='User', email=
˓→'some@example.com')
>>> Article.objects.create(headline="This is a test", pub_date=date(2018, 3, 7),
˓→reporter=u1)
Traceback (most recent call last):
...
ValueError: save() prohibited to prevent data loss due to unsaved related object
˓→'reporter'.
>>> Article.objects.create(headline="This is a test", pub_date=date(2018, 3, 7),
˓→reporter=u1)
```

```
>>> Article.objects.filter(reporter=u1)
<QuerySet [<Article: This is a test>, <Article: This is a test>]>
```
ul Articles . .

# **5.3 ?**

, .

, .

ManyToMany .

 $, , /$  .

. Django auth\_user .

```
class User(AbstractUser):
   tweet = models.ManyToManyField(Tweet, blank=True)
   follower = models.ManyToManyField(settings.AUTH_USER_MODEL, blank=True)
   pass
class Tweet(models.Model):
   tweet = models.TextField()
    favorite = models.ManyToManyField(settings.AUTH_USER_MODEL, blank=True, related_
˓→name='user_favorite')
   def __unicode__(self):
       return self.tweet
```
?

.

1) / . 2) .  $3) /$ 

```
>>> t1 = Tweet(tweet="I am happy today")
>>> t1.save()
>>> t2 = Tweet(tweet="This is my second Tweet")
>>> t2.save()
>>> u1 = User(username='johny1', first_name='Johny', last_name='Smith', email=
˓→'johny@example.com')
>>> u1.save()
>>> u2 = User(username='johny1', first_name='Johny', last_name='Smith', email=
˓→'johny@example.com')
\gg \gt \frac{12.5av}{t}>>> u3 = User(username='someuser', first_name='Some', last_name='User', email=
˓→'some@example.com')
\gg u3.save()
```
#### ManyToMany , .

```
>>> u2.tweet.add(t1)
>>> u2.save()
>>> u2.tweet.add(t2)
\gg u2.save()
\qquad \qquad \Longrightarrow \qquad \, + \qquad \qquad \, .>>> u2.follow.add(u1)
>>> u2.save()
\Longrightarrow\qquad \quad \  +\qquad \quad \  \  \, .\qquad \quad \  \  />>> t1.favorite.add(u1)
>>> t1.save()
>>> t1.favorite.add(u3)
>>> t1.save()
>>> #
>>> t1.favorite.remove(u1)
>>> t1.save()
```
.

. .

.

. : <https://github.com/yashrastogi16/simpletwitter>

How to include a self-referencing ForeignKey in a model ? ========================================================================

```
class Employee(models.Model):
   manager = models.ForeignKey('self', on_delete=models.CASCADE)
# OR
class Employee(models.Model):
   manager = models.ForeignKey("app.Employee", on_delete=models.CASCADE)
```
## **5.4 ?**

.

Django inspectdb .

\$ python manage.py inspectdb

settings.py .

.

.

```
$ python manage.py inspectdb > models.py
. .
5.5 ?
.
 \ldots, .
.
SqliteStuio 26
        db (SQLite 3)
            Tables (26)
             Views
.
create view temp_user as
select id, first_name
```
**from** auth\_user;

, 26 1 .

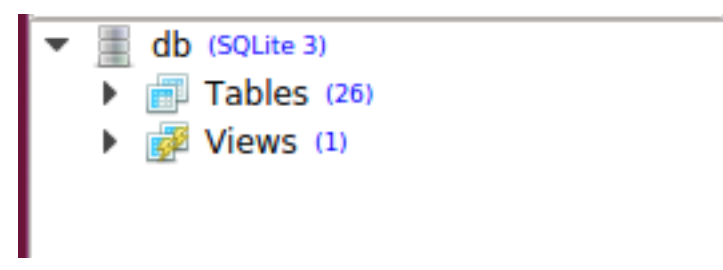

managed = False , db\_table="temp\_user" .

```
class TempUser(models.Model):
   first_name = models.CharField(max_length=100)
   class Meta:
       managed = False
       db_table = "temp_user"
```

```
>>> #
>>> TempUser.objects.all().values()
<QuerySet [{'first_name': 'Yash', 'id': 1}, {'first_name': 'John', 'id': 2}, {'first_
˓→name': 'Ricky', 'id': 3}, {'first_name': 'Sharukh', 'id': 4}, {'first_name': 'Ritesh
˓→', 'id': 5}, {'first_name': 'Billy', 'id': 6}, {'first_name': 'Radha', 'id': 7}, {
˓→'first_name': 'Raghu', 'id': 9}, {'first_name': 'Rishabh', 'id': 10}, {'first_name
  ˓→': 'John', 'id': 11}, {'first_name': 'Paul', 'id': 12}, {'first_name': 'Johny', 'id
˓→': 13}, {'first_name': 'Alien', 'id': 14}]> (continues on next page)
```

```
\texttt{>>>~~}>>> TempUser.objects.create(first_name='Radhika', id=15)
Traceback (most recent call last):
...
django.db.utils.OperationalError: cannot modify temp_user because it is a view
```
union : [http://books.agiliq.com/projects/django-admin-cookbook/en/latest/database\\_view.html?highlight=view](http://books.agiliq.com/projects/django-admin-cookbook/en/latest/database_view.html?highlight=view)

## **5.6 Generic ? (: )**

```
class Category(models.Model):
    name = models.CharField(max_length=100)
    # ...
    class Meta:
        verbose_name_plural = "Categories"
class Hero(models.Model):
   name = models.CharField(max_length=100)
   category = models.ForeignKey(Category, on_delete=models.CASCADE)
    # ...
class Villain(models.Model):
   name = models.CharField(max_length=100)
    category = models.ForeignKey(Category, on_delete=models.CASCADE)
    # ...
```
Category . .

.

.

```
from django.contrib.contenttypes.fields import GenericForeignKey
from django.contrib.contenttypes.models import ContentType
# ...
class FlexCategory(models.Model):
   name = models.SlugField()
   content_type = models.ForeignKey(ContentType, on_delete=models.CASCADE)
   object_id = models.PositiveIntegerField()
   content_object = GenericForeignKey('content_type', 'object_id')
class Hero(models.Model):
    name = models.CharField(max_length=100)
    flex_category = GenericRelation(FlexCategory, related_query_name='flex_category')
    # ...
```

```
class Villain(models.Model):
   name = models.CharField(max_length=100)
    flex_category = GenericRelation(FlexCategory, related_query_name='flex_category')
    # ...
```
FlexCategory ForeignKey PositiveIntegerField GenericForeignKey . GenericRelation .

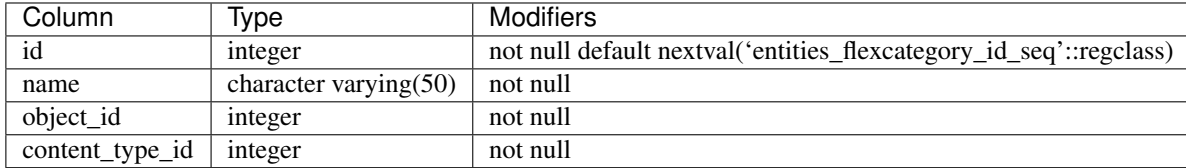

Hero .

.

```
hero = Hero.objects.create(name='Hades')
FlexCategory.objects.create(content_object=hero, name="mythic")
```
'ghost' Hero .

```
Hero.objects.filter(flex_category__name='ghost')
```
sql .

```
SELECT "entities_hero"."name"
FROM "entities_hero"
INNER JOIN "entities_flexcategory" ON ("entities_hero"."id" = "entities_flexcategory".
˓→"object_id"
                                         AND ("entities_flexcategory"."content_type_id"
\leftrightarrow = 8))
WHERE "entities_flexcategory"."name" = ghost
```
#### **5.7 How to specify the table name for a model?**

To save you time, Django automatically derives the name of the database table from the name of your model class and the app that contains it. A model's database table name is constructed by joining the model's "app label" – the name you used in manage.py startapp – to the model's class name, with an underscore between them.

We have two apps in our demo application i.e., entities and events so all the models in them will have app names as the prefixes followed by *\_* then the model name.

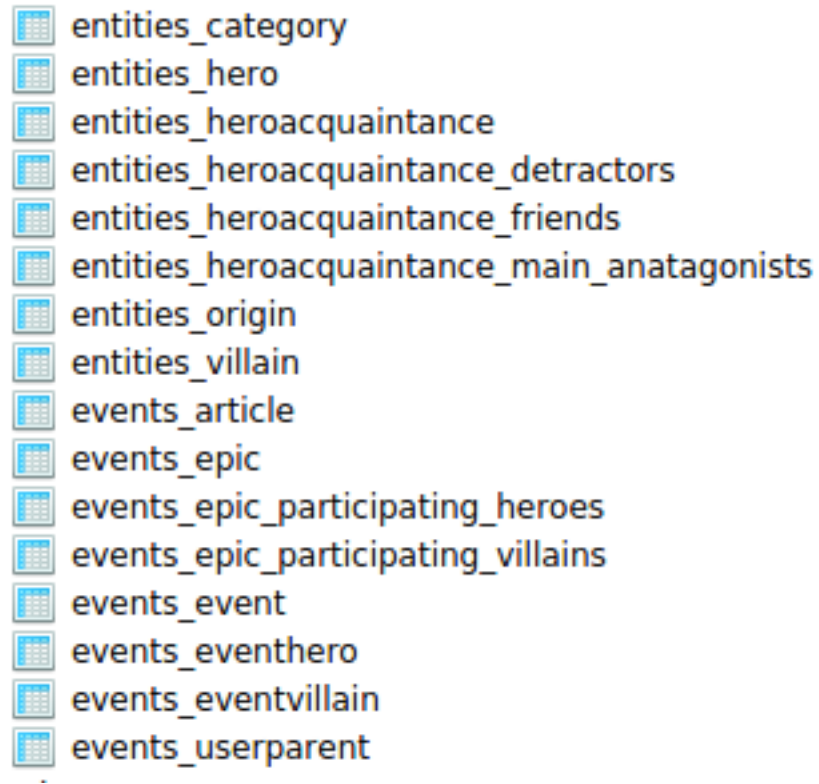

For renaming them we cab use db\_table parameter

```
class TempUser(models.Model):
    first_name = models.CharField(max_length=100)
    . . .
   class Meta:
       db_table = "temp_user"
```
# **5.8 How to specify the column name for model field?**

Naming of a column in the model can be achieved py passing a db\_column parameter with some name. If we don't pass this parameter django creates a column with the field name which we give.

```
class ColumnName(models.Model):
   a = models.CharField(max_length=40,db_column='column1')
   column2 = models.CharField(max_length=50)
   def __str__(self):
       return self.a
```
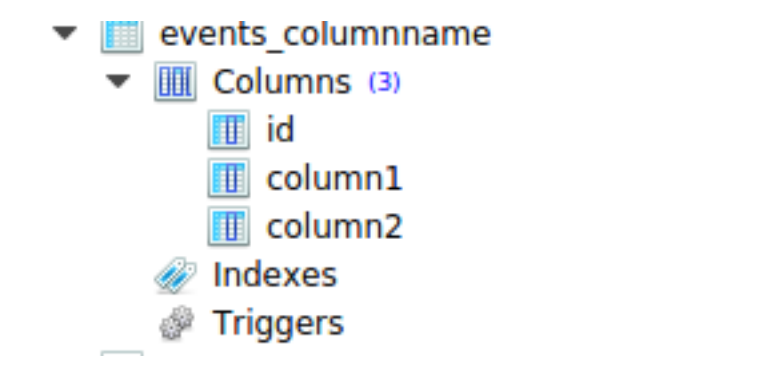

Above we can db\_column has higher priority over field name. First column is named as column1 but not as a.

#### **5.9 What is the difference between null=True and blank=True?**

The default value of both null and blank is False. Both of these values work at field level i.e., whether we want to keep a field null or blank.

null=True will set the field's value to NULL i.e., no data. It is basically for the databases column value.

date = models.DateTimeField(null=**True**)

blank=True determines whether the field will be required in forms. This includes the admin and your own custom forms.

```
title = models.CharField(blank=True) // title can be kept blank. In the database ("")
˓→will be stored.
```
null=True blank=True This means that the field is optional in all circumstances.

```
epic = models.ForeignKey(null=True, blank=True)
// The exception is CharFields() and TextFields(), which in Django are never saved as
˓→NULL. Blank values are stored in the DB as an empty string ('').
```
Also there is a special case, when you need to accept NULL values for a BooleanField, use NullBooleanField.

#### **5.10 How to use a UUID instead of ID as prmary key?**

Whenever we create any new model, there is an ID field attached to it. The ID field's data type will be Integer by default.

To make id field as UUID, there is a new field type UUIDField which was added in django version 1.8+.

Example

```
import uuid
from django.db import models
class Event(models.Model):
    id = models.UUIDField(primary_key=True, default=uuid.uuid4, editable=False)
    details = models.TextField()
    years_ago = models.PositiveIntegerField()
```

```
>>> eventobject = Event.objects.all()
>>> eventobject.first().id
'3cd2b4b0c36f43488a93b3bb72029f46'
```
# **5.11 How to use slug field with django for more readability?**

Slug is a part of a URL which identifies a particular page on a website in a form readable by users. For making it work django offers us a slugfield. It can be implimented as under. We already had a model Article we will be adding slugfield to it to make it user readable.

```
from django.utils.text import slugify
class Article(models.Model):
    headline = models.CharField(max_length=100)
    . . .
    slug = models.SlugField(unique=True)
    def save(self, *args, **kwargs):
        self.slug = slugify(self.headline)
        super(Article, self).save(*args, **kwargs)
     . . .
>>> u1 = User.objects.get(id=1)
>>> from datetime import date
>>> a1 = Article.objects.create(headline="todays market report", pub_date=date(2018,
\leftrightarrow3, 6), reporter=u1)
>>> a1.save()
// slug here is auto-generated, we haven't created it in the above create method.
>>> a1.slug
'todays-market-report'
```
Slug is useful because:

it's human friendly (eg. /blog/ instead of /1/). it's good SEO to create consistency in title, heading and URL.

## **5.12 How to add multiple databases to the django application ?**

The configuration of database related stuff is mostly done in settings.py file. So to add multiple database to our django project we need add them in DATABASES dictionary.

```
DATABASE_ROUTERS = ['path.to.DemoRouter']
DATABASE_APPS_MAPPING = {'user_data': 'users_db',
                        'customer_data':'customers_db'}
DATABASES = {
    'default': {
        'ENGINE': 'django.db.backends.sqlite3',
        'NAME': os.path.join(BASE_DIR, 'db.sqlite3'),
    },
    'users_db': {
        'NAME': 'user_data',
```

```
'ENGINE': 'django.db.backends.postgresql',
    'USER': 'postgres_user',
    'PASSWORD': 'password'
},
'customers_db': {
    'NAME': 'customer_data',
    'ENGINE': 'django.db.backends.mysql',
    'USER': 'mysql_cust',
    'PASSWORD': 'root'
}
```
}

With multiple databases it will be good to talk about Database Router. The default routing scheme ensures that if a database isn't specified, all queries fall back to the default database. Database Router defaults to [].

```
class DemoRouter:
    "" "" ""
   A router to control all database operations on models in the
   user application.
    """
    def db_for_read(self, model, **hints):
        "" "" ""
        Attempts to read user models go to users_db.
        """
        if model._meta.app_label == 'user_data':
            return 'users_db'
        return None
    def db_for_write(self, model, **hints):
        """
        Attempts to write user models go to users_db.
        "" "" ""
        if model._meta.app_label == 'user_data':
            return 'users_db'
        return None
   def allow_relation(self, obj1, obj2, **hints):
        """
        Allow relations if a model in the user app is involved.
        """
        if obj1.__meta.append_labels == 'user_data' or \
           obj2._meta.app_label == 'user_data':
           return True
        return None
    def allow_migrate(self, db, app_label, model_name=None, **hints):
        """
        Make sure the auth app only appears in the 'users_db'
        database.
        "" "" ""
        if app_label == 'user_data':
            return db == 'users_db'
        return None
```
Respective models would be modified as

```
class User(models.Model):
   username = models.Charfield(ax_length=100)
    . . .
        class Meta:
        app_label = 'user_data'
class Customer(models.Model):
   name = models.TextField(max_length=100)
    . . .
        class Meta:
       app_label = 'customer_data'
```
Few helpful commands while working with multiple databases.

```
$ ./manage.py migrate --database=users_db
```
# CHAPTER 6

# **Testing**

### <span id="page-46-0"></span>**6.1 ?**

assertNumQueries() .

```
def test_number_of_queries(self):
  User.objects.create(username='testuser1', first_name='Test', last_name='user1')
   # ORM .
   self.assertNumQueries(1)
   User.objects.filter(username='testuser').update(username='test1user')
   # .
   self.assertNumQueries(2)
```
# **6.2 , ?**

python manage.py test . .

, and the set of  $\mathcal{A}$ 

--keepdb .

, . , .

\$ python manage.py test --keepdb

# **6.3 ?**

refresh\_from\_db() .

. ,

```
class TestORM(TestCase):
 def test_update_result(self):
     userobject = User.objects.create(username='testuser', first_name='Test', last_
˓→name='user')
     User.objects.filter(username='testuser').update(username='test1user')
      # userobject 'testuser',
      # 'test1user' .
      #userobject.refresh_from_db()
     self.assertEqual(userobject.username, 'testluser')
```
# CHAPTER 7

Indices and tables

- <span id="page-48-0"></span>• genindex
- modindex
- search